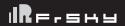

# FrSky OSD/OSD Mini Manual

#### Introduction

The FrSky OSD (On-Screen Display) is a tool which can be used for connecting the gears between flight controller and camera. The generated real-time data via OSD (such as RSSI, current, voltage, altitude, etc.) will be programmed as an image to be superimposed on a screen picture, and ultimately transmitted to the goggle or other devices for the video feed on the ground. FrSky also offer the alternative mini version for some customized usage.

### **Specifications**

| Model Name | Dimension             | Current consumption | Operating Voltage | Weight |
|------------|-----------------------|---------------------|-------------------|--------|
| OSD        | 19mm*18mm*3mm (L*W*H) | 38mA@5V             | 5V                | 1.5g   |
| OSD Mini   | 7mm*7mm*2mm (L*W*H)   | 35mA@3.3V           | 3.3V              | 0.3g   |

#### Layout

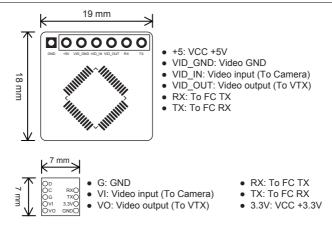

Parameter Configuration. (Take INAV for example)

Step 1: After connecting OSD, FC and VTX, open INAV software, select the corresponding UART, and click save.

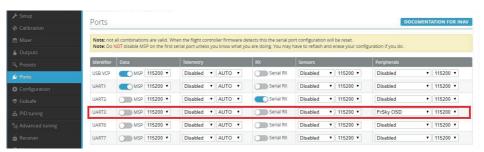

FrSky Electronic Co., Ltd.

www.frsky-rc.com

Contact us: frsky@frsky-rc.com

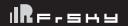

## FrSky OSD/Mini OSD Manual

### Step 2: Select OSD option for parameter configuration

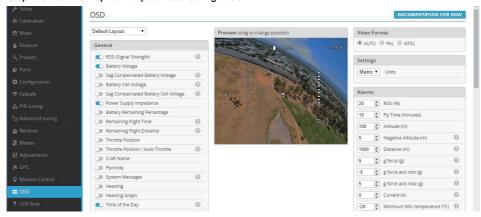

FrSky is continuously adding features and improvements to our products. To get the most from your product, please check the download section of the FrSky website www.frsky-rc.com for the latest update firmware and manuals.